### **Digital Layout I: Adobe InDesign Training**

**Design Document** 

**Susan Genden April 18, 2005** 

**Introduction:** As an adjunct instructor at the community college, I teach a sixteen week course called Digital Layout I: Adobe InDesign. This course meets twice a week for three hours each class. This is a reinstated offering that was added to the curriculum due to increased usage of the software at local advertising agencies for which some graduates are being groomed. Students going through the program are required to take this course, whether their concentration is in photography, illustration, video design, advertising, web design or graphic design.

Last fall the lead graphic design professor reviewed current InDesign training materials and rejected them all for various reasons. As a result, the training materials offered were from extant page layout exercises used for a different software program, QuarkXpress, and from an old version of InDesign. Other than that, the three different instructors had no uniform curriculum. Part way through the course, I was told that all instructors were expected to use the same midterm exam, and the same final project.

**Needs Assessment:** A variety of problems have emerged through a follow-up evaluation.

- 1. Since some exercises used by the instructors were provided from an earlier version of the software training, the instructions were not always correct for this software release.
- 2. These exercises were complex and hard to follow. There were gaps in instruction directions that students had to follow. This caused frustration among students.
- 3. Because of a lack of pre-existing materials, each instructor created and tested step-by-step course materials as needed to cover important subject areas during the course. This resulted in time consuming and duplicated curriculum development.
- 4. Some of the students taking the course were experienced in Adobe software and found the use of a new Adobe product relatively easy. Others were just beginning the program and found learning the new program more difficult. Students worked at different rates.
- 5. Project performances revealed that students were able to follow step-by-step directions in some of the exercises, but when asked to perform independently, many could not apply these skills to new work without considerable assistance.
- 6. The course was not as organized as it could have been. Better organization would benefit the students in ensuring good coverage of the necessary subject areas.
- 7. Having one of the instructors prepare the exams after training had begun without knowing what other instructors were teaching meant that students might not have learned the material.

**Solution:** These problems could be addressed through a course redesign for Digital Layout I: Adobe InDesign. This includes providing a more organized framework, exercises prepared in advance for the proper software version used, creative exercises in which students can apply their knowledge at regular intervals, and several critiques to give them design and layout feedback. The class will start with the basics to include those students with no background in using the software. Exercises will be redone to allow for clearer directions. To evaluate these changes, students will be given surveys at the beginning of the course to determine knowledge level and questionnaires at the end to determine their own responses to the course. Their performances on the assignments, midterm and final projects would indicate mastery. Further evaluation would consist of a follow-up of any internship placements to see how well the software had been mastered in placement situations.

## **Design Document Information**

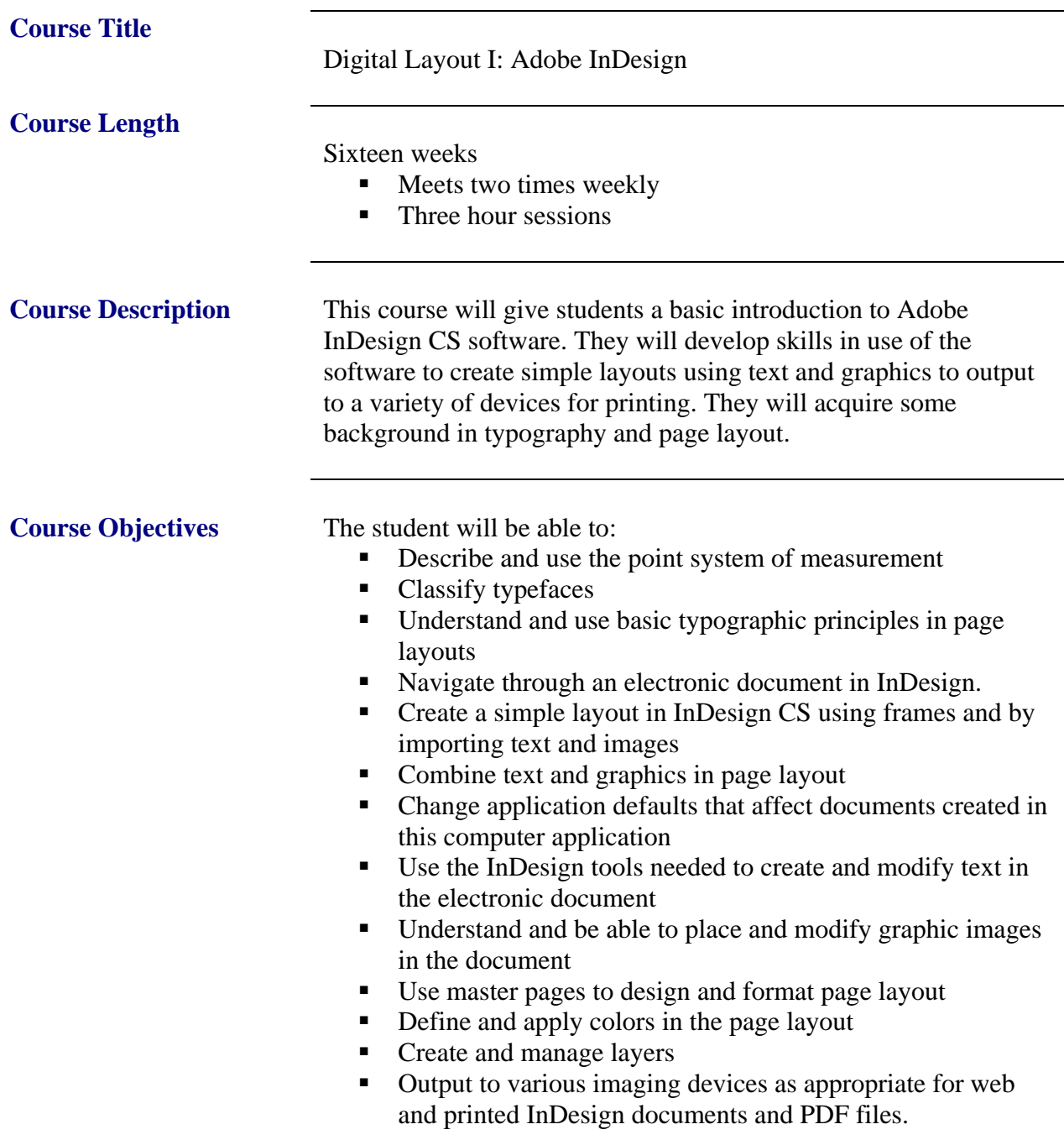

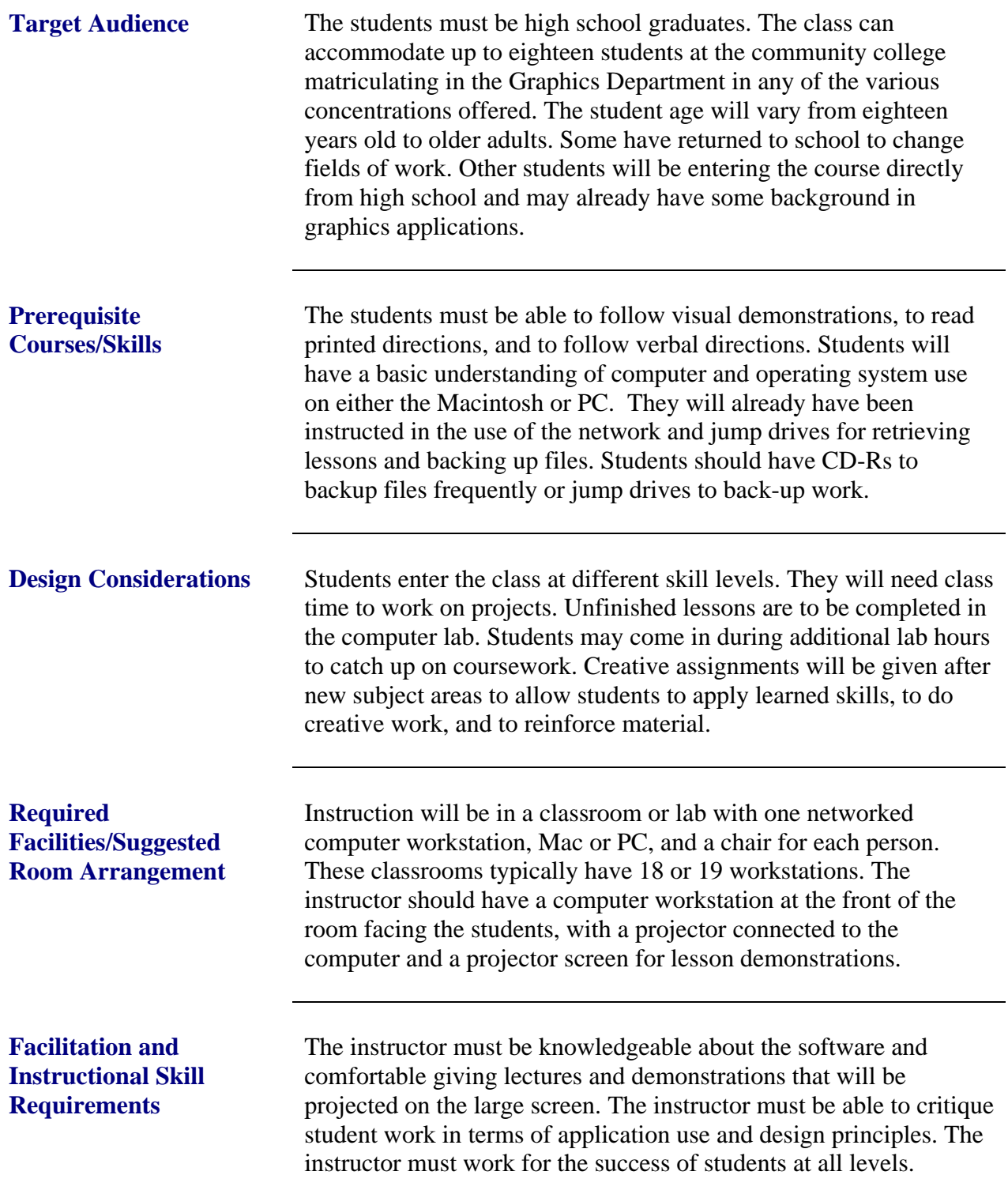

**Materials List** The instructor will need:

- A chair and a computer with a USB port and with Adobe InDesign, Illustrator, Photoshop, and Acrobat installed to give demonstrations and to modify associated graphics
- Network access to post data files for students
- Connection to overhead projector
- Overhead projector
- Projector screen
- Whiteboard
- **Dry-erase markers**
- Access to photocopier
- Color laser printer
- Printer paper
- *Visual Quickstart Guide to InDesign CS* reference book
- If Jump drive to bring in any files created elsewhere and post on the network
- **Instructor guide**

Students will need:

- 18 computer workstations with Adobe InDesign, Illustrator, Photoshop, and Acrobat installed to complete lessons.
- Network access to download data files posted for students and to backup work on an additional drive.
- **Eighteen students need chairs**
- One CD-R per class or one Flash drive with USB connection to save their work on their own media
- Pen/Pencil
- A folder to save course work for reference
- 9" x 12 " envelope for samples clipped for critiques
- Each must have: *Visual Quickstart Guide to InDesign CS*
- Student guide to follow and review course work
- Magazines and advertising to clip for layout samples

# **Alternate Delivery**

**Strategy** The design and structure of this course could be modified for delivery as computer based or online instruction through interactive demos, exercises, and testing.

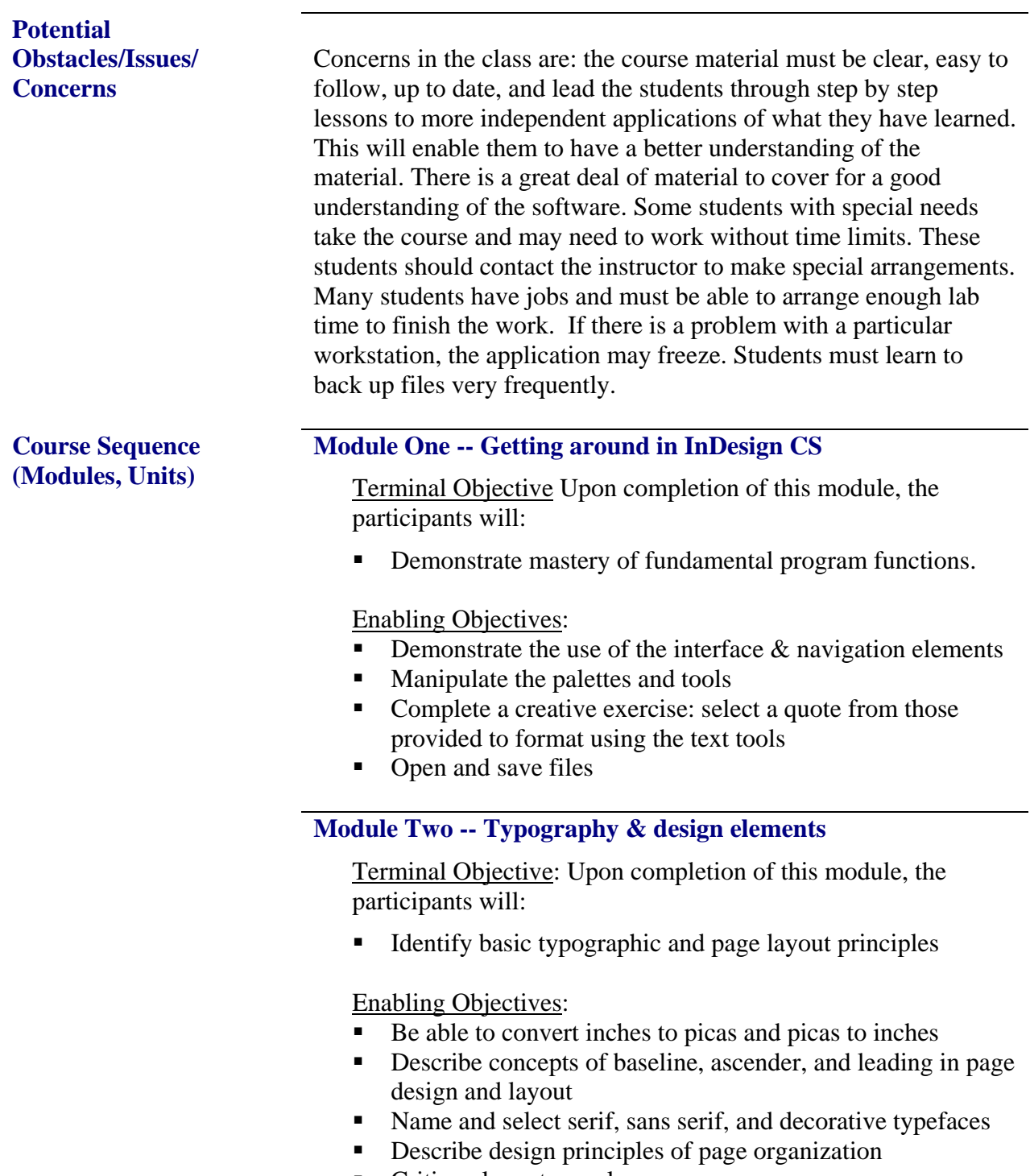

Critique layout samples

#### **Module Three -- Working with page layout**

Terminal Objective: Upon completion of this module, the participants will:

- Be able to construct a document using InDesign to combine text and graphics
- Use preferences to set document defaults

#### Enabling Objectives:

- Setup a new document
- Set page measurement system through preferences
- Import text from a file into frames
- **Import graphics and crop**
- Complete a creative exercise: place graphics and text from those files provided and format using the tools and palettes

#### **Module Four -- Working with text**

Terminal Objective: Upon completion of this module, the participants will:

 Be able to manipulate text in the program in a variety of ways

#### Enabling Objectives:

- Format text
- Import text from a file
- Thread text in columns
- $\blacksquare$  Flowing text into text frames
- Create text in the document
- Complete a creative exercise: create a one page flyer creating, importing, threading and using text frames in different ways.
- Critique of clip files from magazines and direct mail

#### **Module Five -- Working with graphics and layers**

Terminal Objective: Upon completion of this module, the participants will:

- Be able to describe how to place and manage graphics
- Use layers to manage page content

#### Enabling Objectives:

- Place graphics using frames
- Set text to wrap around graphics
- Create layers through the layers palette
- Manipulate layers to manage graphics and text

#### **Module Six -- Creating master pages**

Terminal Objective: Upon completion of this module, the participants will:

■ Create and apply master pages to simplify work

#### Enabling Objectives:

- Create a new master page with page numbers, header, footer
- Apply master pages to document pages
- Complete a creative exercise: create four different versions of an invitation and envelope using master pages
- Critique of clip file layouts of real invitations

#### **Module Seven – Paragraph and character styles**

Terminal Objective: Upon completion of this module, the participants will:

Apply character styles and paragraph styles in a page layout

#### Enabling Objectives:

- Create styles that includes paragraph settings
- Create styles that can be applied to a character only
- Use both types of styles in a page layout

#### **Module Eight – Colors**

Terminal Objective: Upon completion of this module, the participants will:

Be able to use spot, rgb and cmyk color systems.

#### Enabling Objectives:

- Use the swatches palette to create new cmyk colors
- Use the swatches palette to create new rgb colors
- Set up color swatches as Pantone spot colors
- Create tints
- Complete a creative exercise: create a one-page newsletter in 3 spot colors using paragraph and character styles and imported graphics.

### **Module Nine -- Output your files**

Terminal Objective: Upon completion of this module, the participants will:

- List output requirements for desktop publishing and commercial print of Indesign documents.
- Print, preflight, and package files for Internet or for commercial output in print and in Acrobat pdf files.

#### Enabling Objectives:

- Update linked images required for output
- Chose the dialogue box settings and print an InDesign file.
- Chose the settings to preflight an InDesign file.
- Choose settings to package your file for commercial quality print output.
- Choose the settings to create a pdf file for print or Internet.

#### **Course Agenda**

Week One Class 1 - Getting Around in InDesign CS Week One Class 2 - Getting Around in InDesign CS

Week Two Class 3 - Typography and Design Elements Week Two Class 4 - Working with Page Layout

Week Three Class 5 - Working with Text Week Three Class 6 - Working with Text

Week Four Class 7 - Working with Text – clip file critiques Week Four Class 8 - Workday

Week Five Class 9 - Quiz on first eight classes Week Five Class 10 - Working with Graphics & Layers

Week Six Class 11 - Working with Graphics & Layers Week Six Class 12 - Creating Master Pages

Week Seven Class 13 - Creating Master Pages Week Seven Class 14 - Creating Master Pages

Week Eight Class 15 - Master Pages - clip files invitations critiques Week Eight Class 16 - Mid-Term Project - complete in class

Week Nine Class 17 - Paragraph and Character Styles Week Nine Class 18 - Paragraph and Character Styles

Week Ten Class 19 - Working with Colors Week Ten Class 20 - Working with Colors

Week Eleven Class 21 - Working with Colors Week Eleven Class 22 - Workday

Week Twelve Class 23 - Output your Files Week Twelve Class 24 - Output your Files

Week Thirteen Class 25 - Workday and Review Week Thirteen Class 26 - Start Final Project

Week Fourteen Class 27 - Final Project Workday Week Fourteen Class 28 - Final Project Workday

Week Fifteen Class 29 - Final Project Workday Week Fifteen Class 30 - Final Project Workday

Week Sixteen Class 31 - Final Project Workday Week Sixteen Class 32 - Final Project Due

### **Module One: Getting Around in InDesign CS**

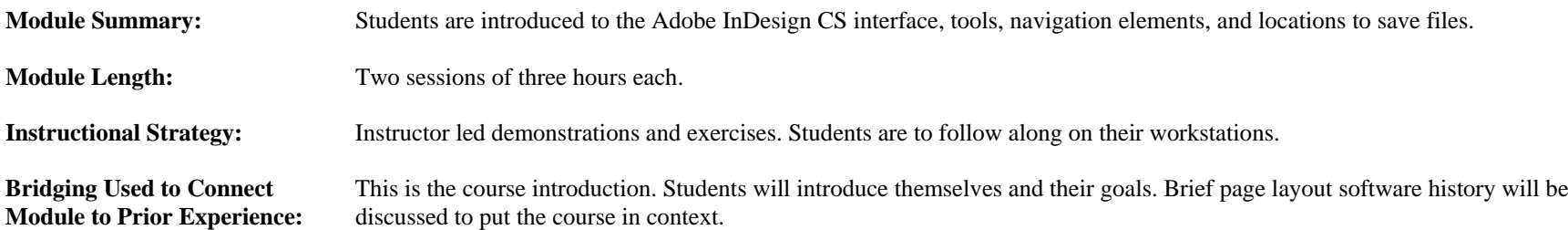

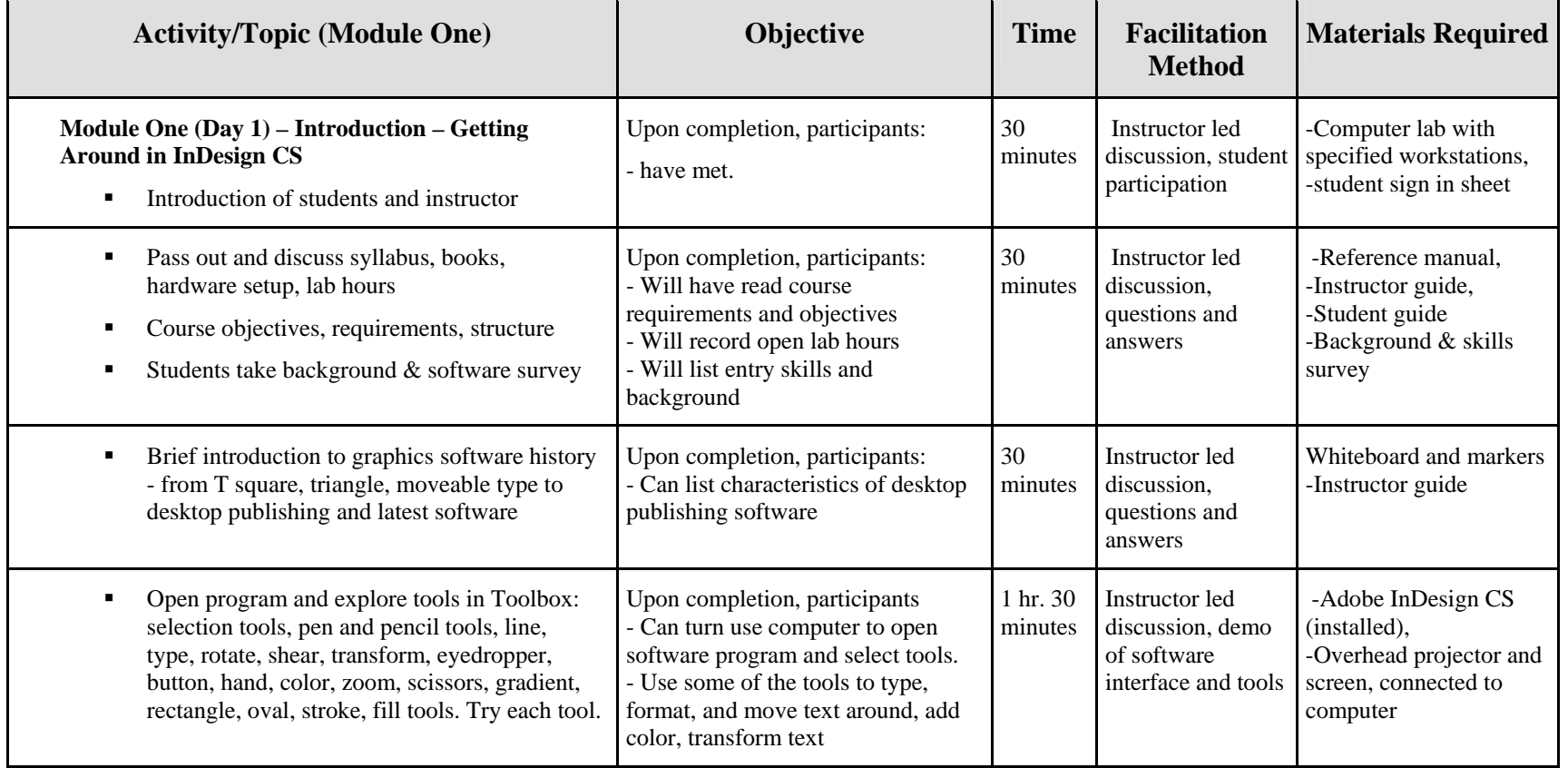

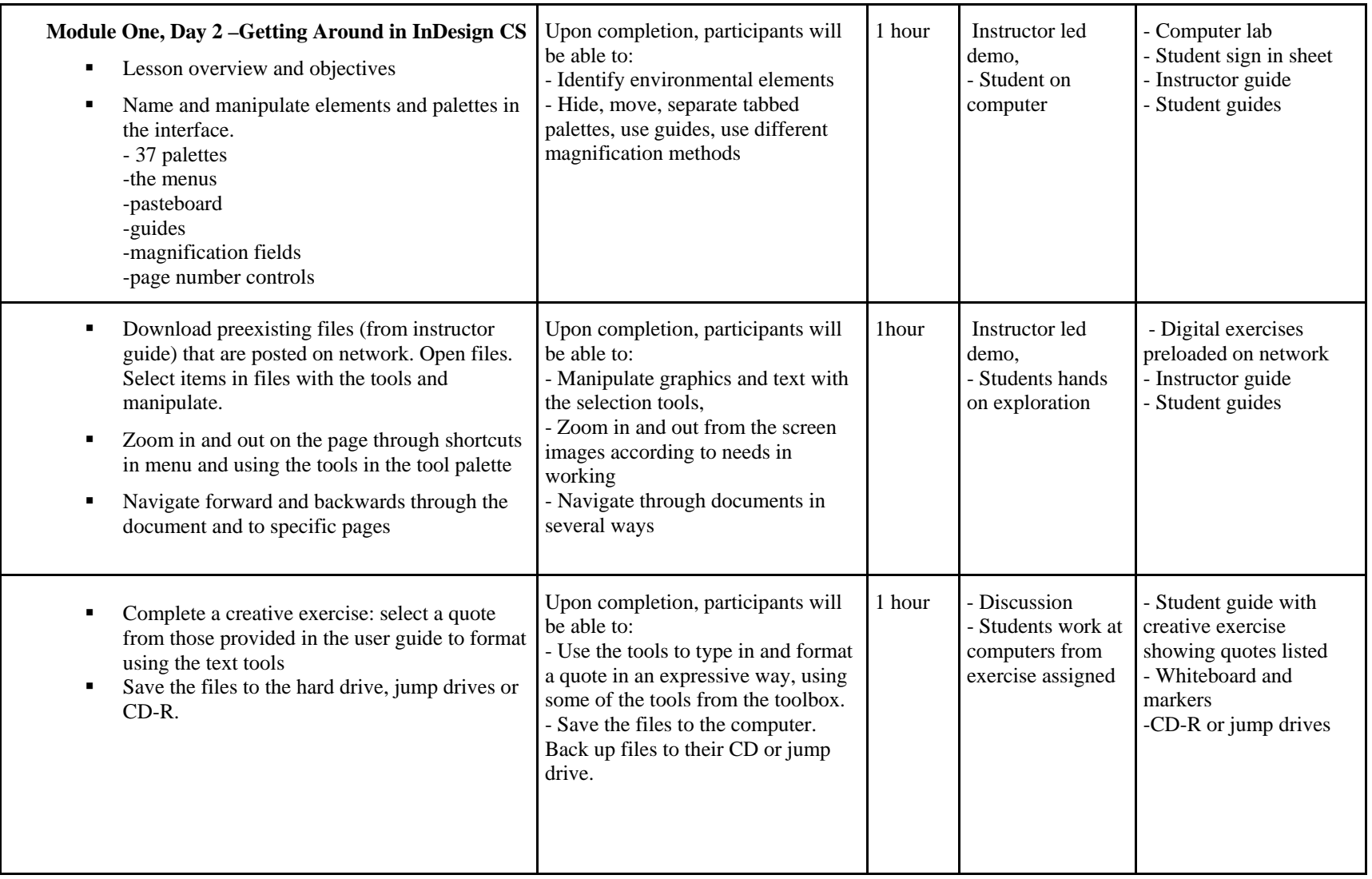

#### **Module Two:Typography and Design Elements**

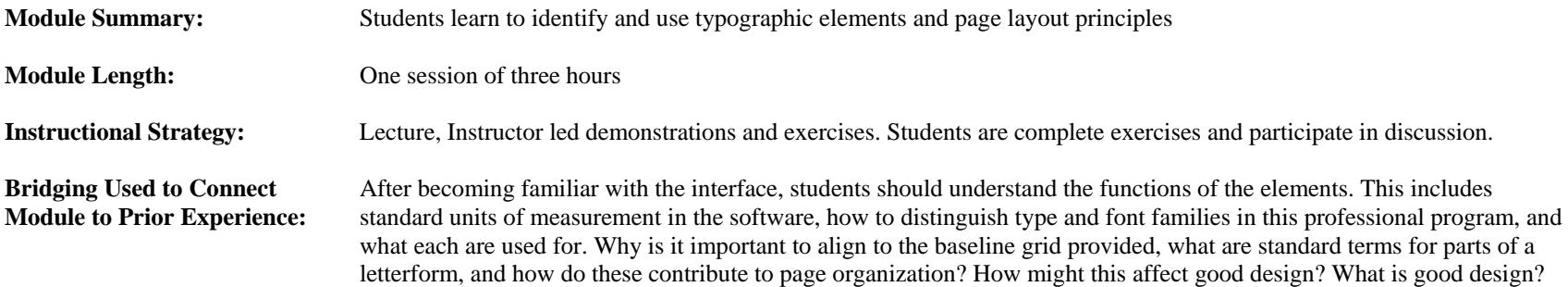

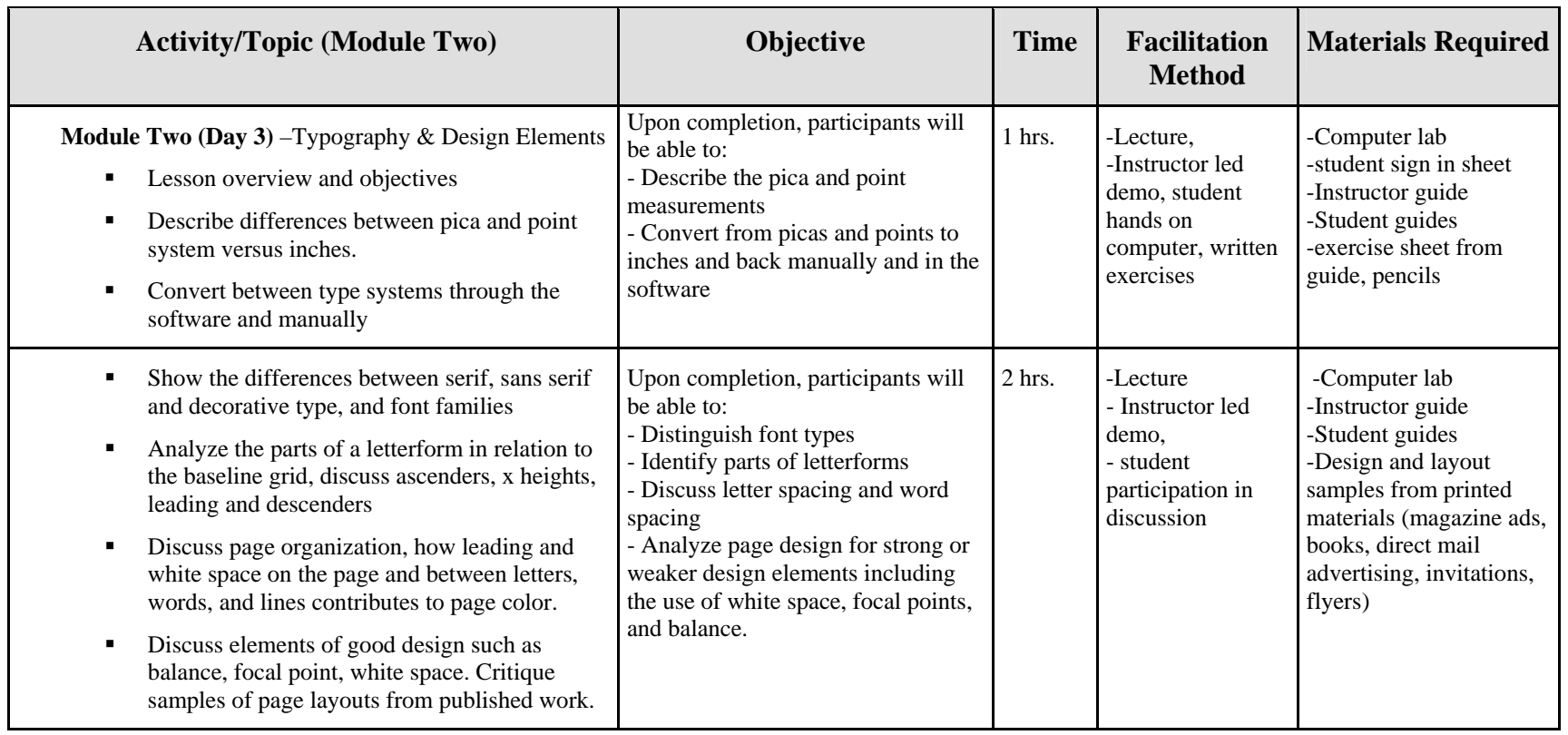

#### **Module Three:Working with Page Layout**

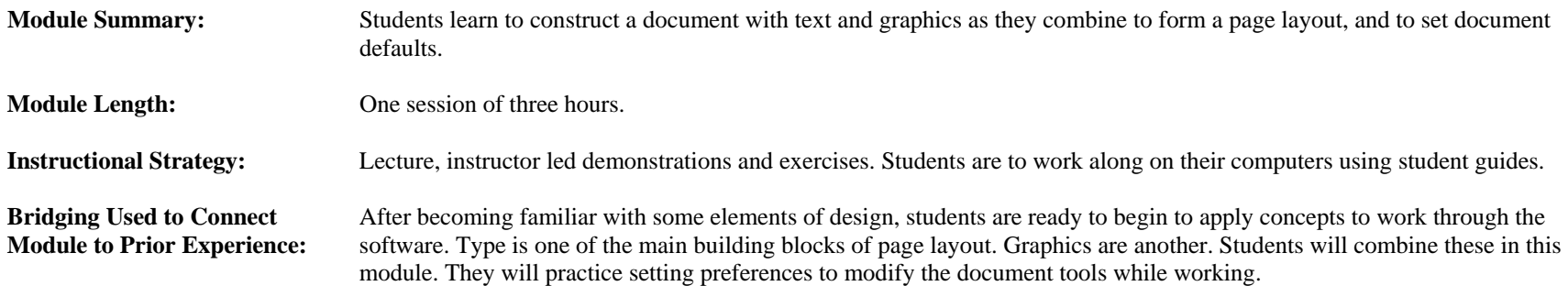

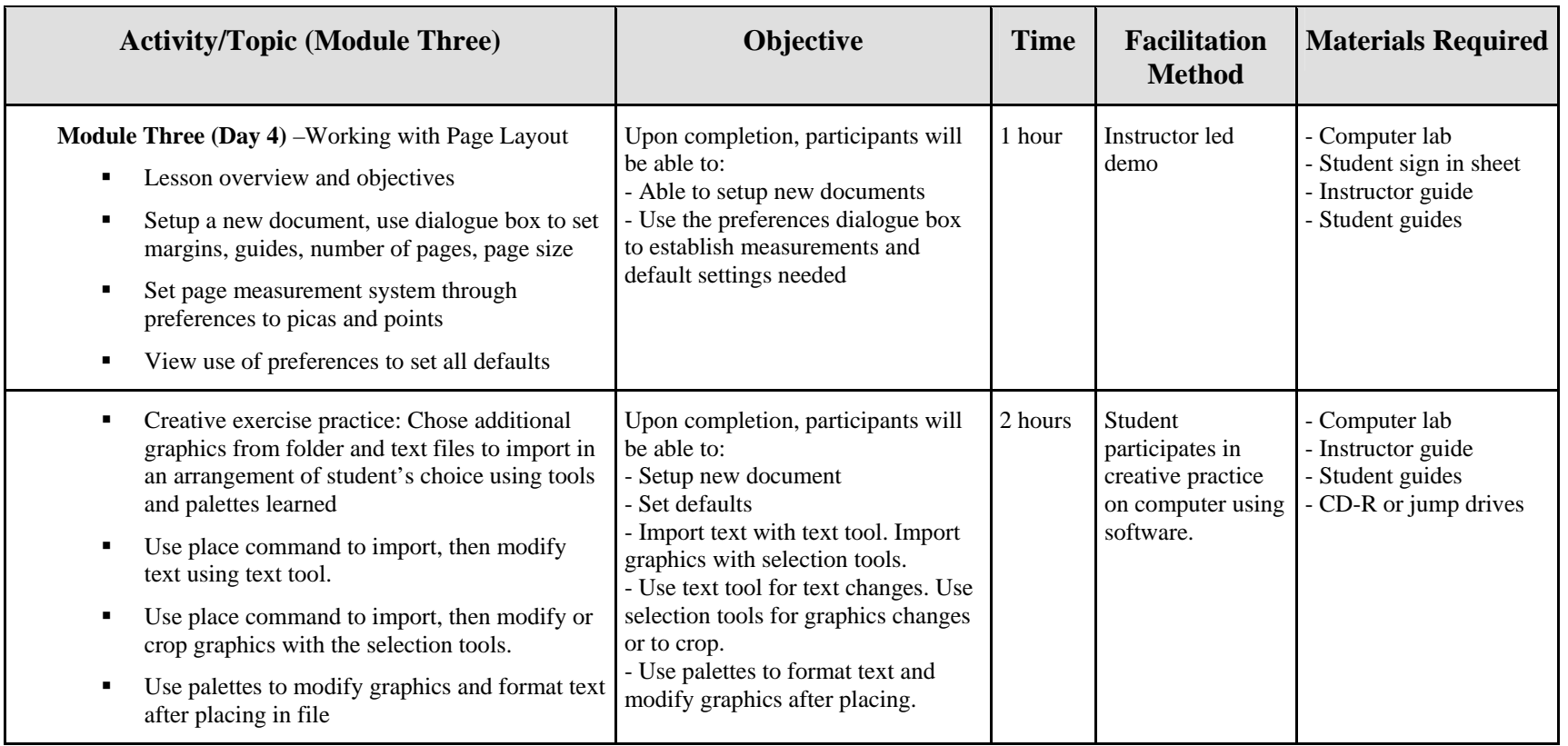

**Reviewer's Notes:**

### **Development**

As a subject matter expert, I will be the main person to develop the student and instructor guides. Two other instructors will provide input and will help incorporate previously used materials that meet the objectives. Additional guide materials will be developed to meet objectives and to meet the goal of all classes working with the same materials and tests. Development materials will consist of:

#### **Print and audiovisual materials needed:**

- a. An Instructor guide, including exercises saved to CD and the network
- b. A student guide, including exercises on CD
- *c.* Reference books will be purchased: *Visual Quickstart guide to InDesign.*
- d. About 54 student guides will be needed for three classes of eighteen students each, for a total of at least 54 guides. Up to 60 guides would be preferable in case of loss or extra students. Three instructor guides are needed, one for each instructor.
- e. Exercises written should include graphics to import into the exercises from Photoshop or Illustrator, so that students can approximate real circumstances in page layout jobs.
- f. Some exercise examples will have to be printed in color and may be handed out separately from the student guides. These will show correct color use. They may be printed from finished pdf files of the completed exercises on the instructor CDs.
- g. Instructor guides must be written to accommodate either a PC or Macintosh platform, since classes are run on each platform for the InDesign classes.

Sign in sheets should be available in each class. Each instructor can create these from student rosters so that attendance records are maintained. These will be kept in a binder on the instructor's desk.

#### **Production**

The software used to develop the guides will be Adobe InDesign, Adobe Photoshop, and Adobe Illustrator. The graphics will be imported into InDesign. Print production of the final digital files will be handed off, on a CD, or in electronic files emailed to the school print department. The files could be sent out to a local printer depending on budget and availability of the college print department staff. Manuals will be printed in black and white and spiral bound, in an 8 ½" x 11" format vertical format to save on costs. CDs will also be produced with the data files on them for exercises in class. Pdf files of the completed exercises should be included on the instructor CDs so that instructors may use the lab printer to print out the finished color samples for the students to use as models. The mid term, any quizzes and final projects will be photocopied when needed for delivery at the scheduled time. Data files for these projects will be available to students to download off the network when needed.

### **Implementation**

Each class is held for three hours two times weekly. The schedule will vary for each section. There will be one 15 minute break about midway through each class.

The instructor will introduce topics, review objectives, demonstrate lessons on the computer, and assist students individually as they go through the student guides and complete exercises. The instructor will check to make sure that students have data files necessary to complete the work and printed color samples of what finished work should look like for appropriate lessons. The instructor will allow time for questions and answers.

The lessons may take some students longer than the classroom time allowed. In this case, they may work in the computer classroom during posted hours on Fridays to catch up, or on workdays that are scheduled in class. Work should be done on the assigned computers in class to reduce import export problems such as viruses and compatibility issues, to monitor the work, and to be able to provide support.

Students with particular disabilities will be given extra time to complete projects and to take quizzes or exams. They may require quiet settings in which case special time will have to be made available for them to access the computers.

### **Evaluation**

#### **Formative Evaluation**

- Materials should be tested on a small sample of students who do not know the program but are interested in page layout, meet prerequisites, and are willing to be involved. It may be difficult to find a sample group. An instructor-led pilot session would be run by mid-July to allow for adequate revisions prior to the start of classes in the fall. The instruction should be evaluated. What would the learners like to see improved? How do students feel about this type of work?
- Especially if students are not tested in advance, all three instructors should review and try out the materials for missing or confusing directions and steps in the lessons. Instructors should evaluate student mastery after using the materials if that is available. Several revisions may be necessary before implementation and printing of the materials.
- Pilot testing should be positive before proceeding to use these materials in the course. Evaluations, and testing should indicate likely success.

#### **Summative Evaluation**

For the initial run of the full course in the fall, surveys, testing and evaluations will be used. A final evaluation report will be to given curriculum decision makers. Did the course meet objectives? Was the time allowed adequate for the course? Were the objectives correct for the training needed?

- All students will take surveys regarding prior skills, background and specific questions on software skills on the first day of class.
- A final evaluation of the course and the instruction by students (level one evaluation) will show their assessments of the materials and implementation. These assessments are given by the department director to encourage candid responses by students. Results are mailed to instructors later.
- At least one quiz (short answers, multiple choice, or matching) and possibly more will be given during the course to assess skill mastery. This is a level two evaluation.
- The midterm and final project will indicate mastery of topics covered (level two evaluation). Creative work for portfolios will provide evidence of attainment of objectives, along with an ability to synthesize learning and apply it uniquely.
- Instructors will (level two) evaluate the course in terms of objectives. What did they observe? Did instructors feel goals were met? Can students do the tasks?
- Follow up (level three) evaluations or surveys can take place with supervisors in any internship placements or in any actual job placements. Did the students master the materials that they learned in the course? Were they able to transfer the learning to new situations? Does this skill help the company? A positive response will confirm the value of the curriculum to the student, to the new employer and to the college.

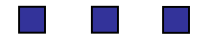